# Package 'detourr'

June 20, 2022

Type Package

Title Portable and Performant Tour Animations

Version 0.1.0

#### **Description**

Provides 2D and 3D tour animations as HTML widgets. The user can interact with the widgets using orbit controls, tooltips, brushing, and timeline controls. Linked brushing is supported using 'crosstalk', and widgets can be embedded in Shiny apps or HTML documents.

License MIT + file LICENSE

Encoding UTF-8

LazyData true

Imports tourr, tibble, htmlwidgets, tidyselect, rlang, purrr, viridisLite, grDevices

RoxygenNote 7.2.0

**Suggests** test that  $(>= 3.0.0)$ , crosstalk, shiny, htmltools, knitr, dplyr, liminal, rmarkdown, geozoo

Config/testthat/edition 3

URL <https://casperhart.github.io/detourr/>

BugReports <https://github.com/casperhart/detourr/issues>

**Depends**  $R$  ( $>= 4.1$ )

NeedsCompilation no

Author Casper Hart [aut, cre], Earo Wang [aut, ths] (<<https://orcid.org/0000-0001-6448-5260>>)

Maintainer Casper Hart <casperhart93@gmail.com>

Repository CRAN

Date/Publication 2022-06-20 08:00:02 UTC

# <span id="page-1-0"></span>R topics documented:

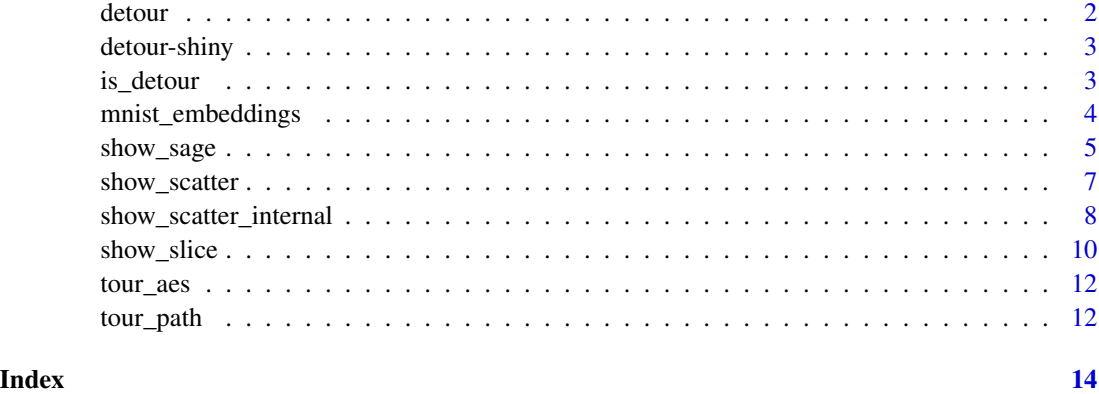

detour *Initiate a detour visualisation*

#### Description

This function initialises a detour object which, along with the tour\_path and show\_functions is used to build a detour visualisation.

#### Usage

detour(.data, mapping)

# Arguments

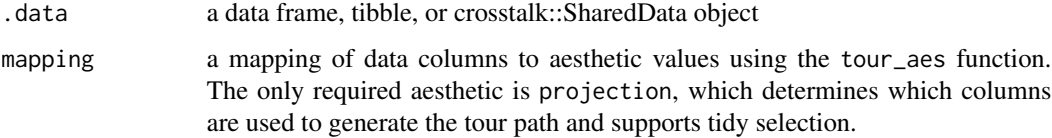

# Value

A detour object containing information about the tour path and its parameters

# Examples

```
detour(tourr::flea, tour_aes(projection = -species, colour = species)) |>
  tour_path(grand_tour(3), fps = 60) |>
  show_scatter(alpha = 0.7, axes = FALSE)
```
<span id="page-2-0"></span>

Output and render functions for using detourr with shiny. The output function used must match both the display method and tour dim used, or it will lead to strange behavour.

#### Usage

```
displayScatter3dOutput(output_id, width = "100%", height = "400px")
displayScatter2dOutput(output_id, width = "100%", height = "400px")
shinyRenderDisplayScatter2d(expr, env = parent.frame(), quoted = FALSE)
shinyRenderDisplayScatter3d(expr, env = parent.frame(), quoted = FALSE)
```
# Arguments

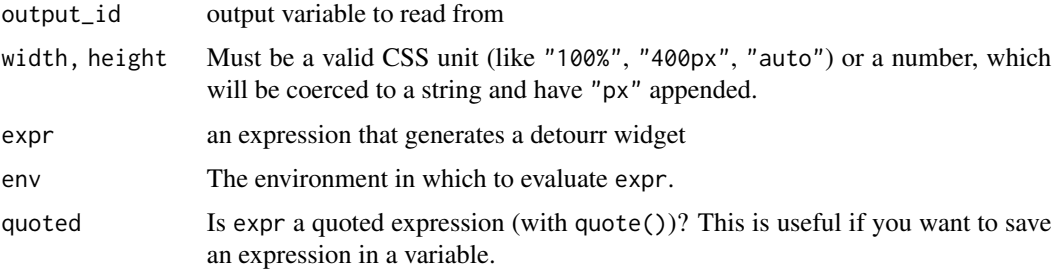

## Value

An output or render function that enables the use of the widget within shiny applications

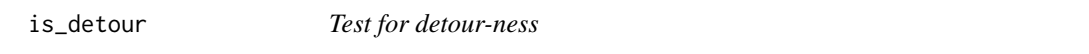

### Description

Test for detour-ness

#### Usage

is\_detour(x)

#### <span id="page-3-0"></span>Arguments

x an object

#### Value

TRUE or FALSE

mnist\_embeddings *Embeddings of images in the MNIST test set*

#### **Description**

Two datasets are available; mnist\_embeddings\_8d contains 8-dimensional embedding vectors and mnist\_embeddings\_32d contains 32-dimensional embedding vectors.

The neural network that produced these embeddings was created using TensorFlow (Abadi et al. (2016)) with a variation of the code found in this example: https://www.tensorflow.org/addons/tutorials/losses\_triplet

#### Usage

```
mnist_embeddings_32d
```
mnist\_embeddings\_8d

#### Format

An object of class tbl\_df (inherits from tbl, data.frame) with 10000 rows and 34 columns. An object of class tbl\_df (inherits from tbl, data.frame) with 10000 rows and 10 columns.

#### Details

A data frame with 10,000 rows and p variables:

- id: sequential ID or row number of the image
- label: the digit  $0, 1, \ldots, 9$
- X1–Xp: elements 1–p of the embedding vector

#### References

LeCun, Y (1998). The MNIST database of handwritten digits. http://yann.lecun.com/exdb/mnist/.

Abadi, M, P Barham, J Chen, Z Chen, A Davis, J Dean, M Devin, S Ghemawat, G Irving, M Isard, et al. (2016). TensorFlow: A System for Large-Scale Machine Learning. In: 12th USENIX symposium on operating systems design and implementation (OSDI 16), pp.265–283.

<span id="page-4-0"></span>

An implementation of the Sage Tour described in Laa et al., 2021. It uses a radial transformation on the projected data so that the relative volume is preserved when the data is projected. I.e. a uniform distribution in the original space will remain uniformly distributed in the projected space. Includes both 2D and 3D variations.

### Usage

```
show_sage(
 x,
  ...,
 palette = viridis,
 center = TRUE,
  axes = TRUE,edges = NULL,
 paused = TRUE,
  scale_factor = NULL,
 gamma = 1,
 R = NULL\mathcal{L}
```
# Arguments

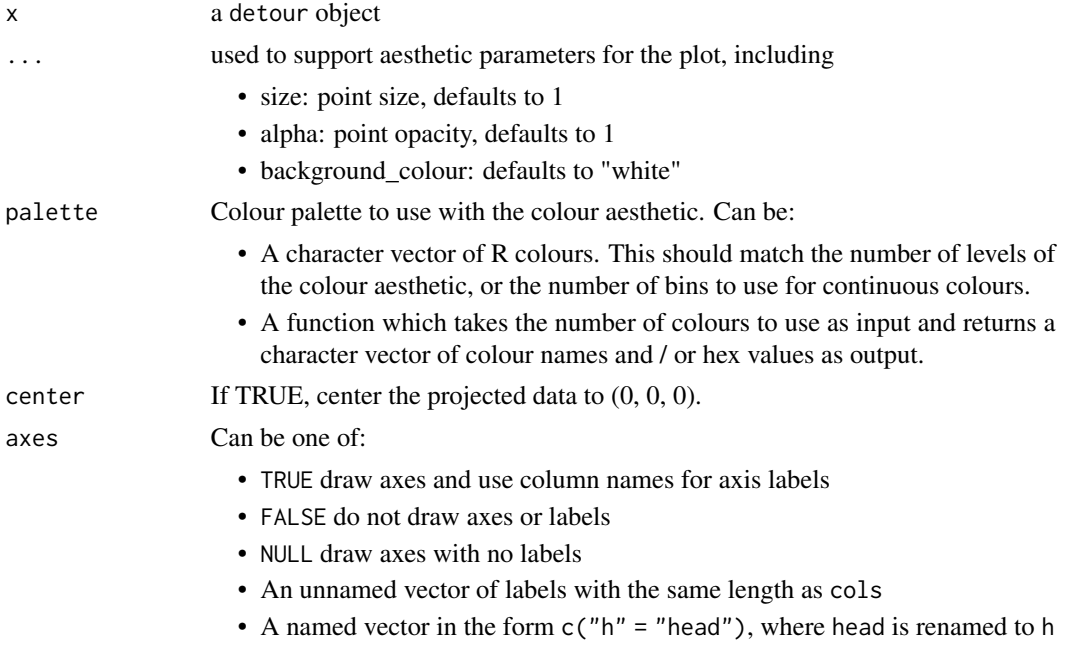

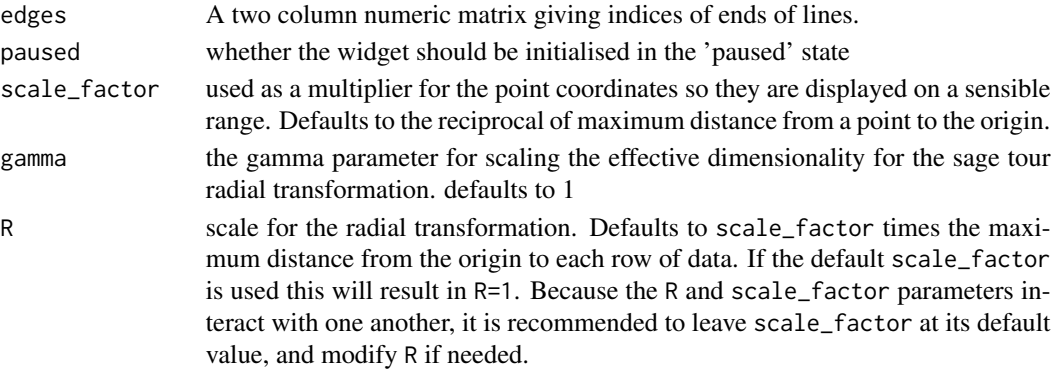

#### Details

This display method produces an interactive scatterplot animation which supports both 2D and 3D tours. Linked selection and filtering is also supported using crosstalk. The set of interactive controls available are:

- A timeline with a play / pause button and indicators at the position of each basis used. The basis indicators can be hovered with the mouse to show the index of the basis, or clicked to jump to that basis. The timeline also allows for clicking and dragging of the scrubber to move to any individual frame of the animation.
- Orbit controls. For the 2D variant, this allows the projection to be rotated by clicking and dragging from left to right. For the 3D variant, full orbit controls are available by clicking and dragging. For both orbit and pan controls, the scroll wheel can be used to zoom.
- Pan controls, which work similarly to orbit controls but move the camera laterally / vertically rather than rotating
- Resetting of the orbit and pan controls
- Selection and highlighting. Multiple selection is possible by using the shift key
- Colouring / brushing of highlighted points

#### Value

An object of class htmlwidget

#### References

Laa, U., Cook, D., & Lee, S. (2021). Burning sage: Reversing the curse of dimensionality in the visualization of high-dimensional data. Journal of Computational and Graphical Statistics, 1-10.

#### See Also

show\_scatter

#### Examples

```
detour(tourr::flea, tour_aes(projection = -species, colour = species)) |>
 tour_path(grand_tour(3), fps = 60) |>
 show_sage(gamma = 2)
```
<span id="page-6-0"></span>

Display method for a high performance 2D or 3D scatter plot. Performance is achieved through the use of Three.js / WebGL, and the 2D or 3D variant is selected automatically based on the tour generator provided.

### Usage

```
show_scatter(
 x,
  ...,
 palette = viridis,
 center = TRUE,
  axes = TRUE,edges = NULL,
 paused = TRUE,
 scale_factor = NULL
)
```

```
Arguments
```
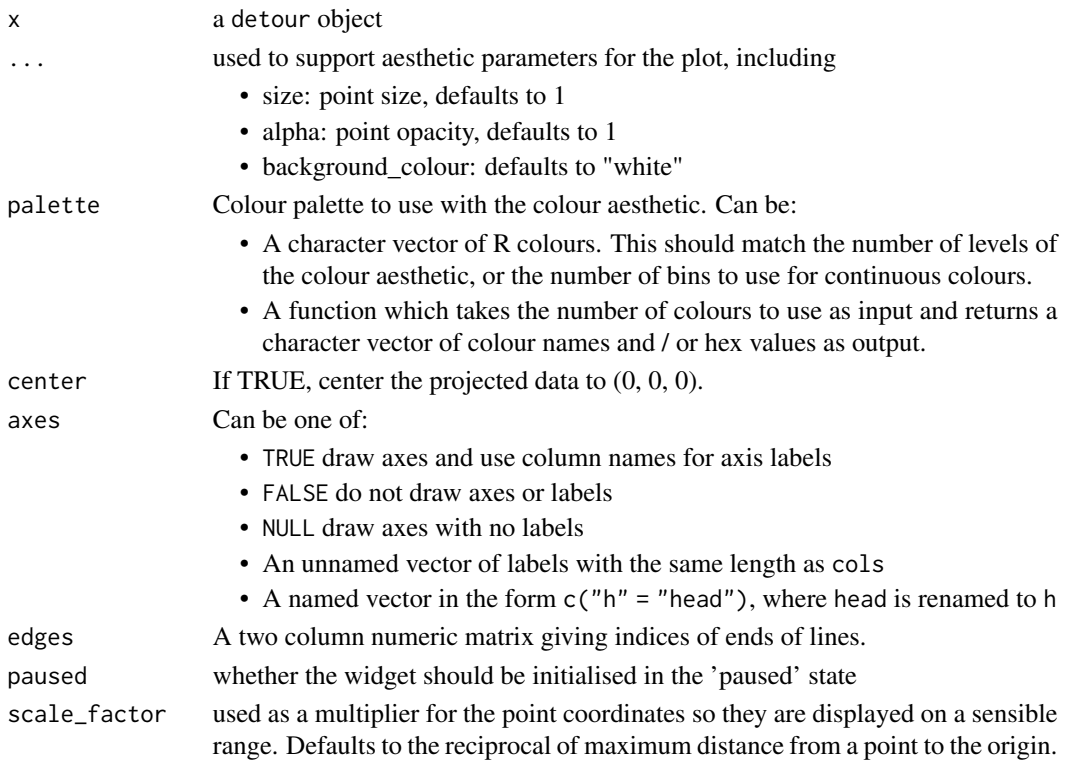

#### <span id="page-7-0"></span>Details

This display method produces an interactive scatterplot animation which supports both 2D and 3D tours. Linked selection and filtering is also supported using crosstalk. The set of interactive controls available are:

- A timeline with a play / pause button and indicators at the position of each basis used. The basis indicators can be hovered with the mouse to show the index of the basis, or clicked to jump to that basis. The timeline also allows for clicking and dragging of the scrubber to move to any individual frame of the animation.
- Orbit controls. For the 2D variant, this allows the projection to be rotated by clicking and dragging from left to right. For the 3D variant, full orbit controls are available by clicking and dragging. For both orbit and pan controls, the scroll wheel can be used to zoom.
- Pan controls, which work similarly to orbit controls but move the camera laterally / vertically rather than rotating
- Resetting of the orbit and pan controls
- Selection and highlighting. Multiple selection is possible by using the shift key
- Colouring / brushing of highlighted points

#### Value

An object of class htmlwidget

#### Examples

```
detour(tour::filea, tour_aes(projection = -species, colour = species)) |>
 tour_path(grand_tour(3), fps = 60) |>
 show_scatter(alpha = 0.7, axes = FALSE)
```
show\_scatter\_internal *Internal method for 2D and 3D Scatter Plot Display*

#### Description

Internal method for 2D and 3D Scatter Plot Display

#### Usage

```
show_scatter_internal(
  x,
  ...,
 palette = viridisLite::viridis,
  center = TRUE,
  axes = TRUE,
  edges = NULL,
 paused = TRUE,
  scale_factor = NULL
)
```
#### **Arguments**

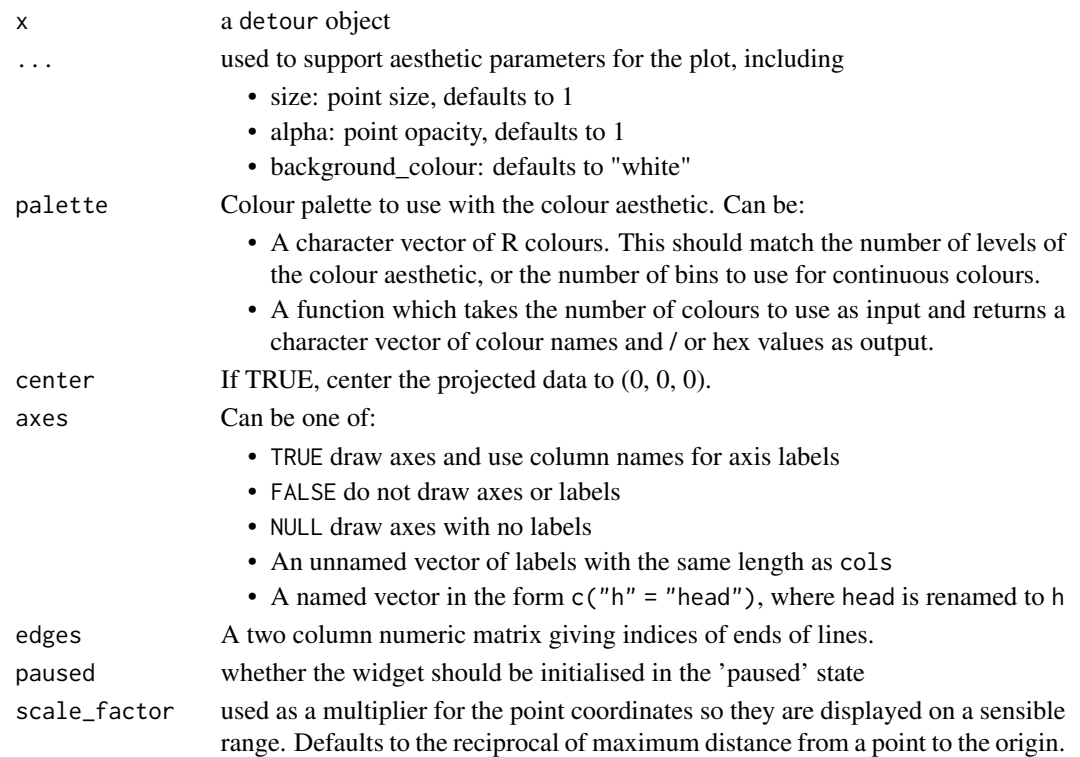

#### Details

This display method produces an interactive scatterplot animation which supports both 2D and 3D tours. Linked selection and filtering is also supported using crosstalk. The set of interactive controls available are:

- A timeline with a play / pause button and indicators at the position of each basis used. The basis indicators can be hovered with the mouse to show the index of the basis, or clicked to jump to that basis. The timeline also allows for clicking and dragging of the scrubber to move to any individual frame of the animation.
- Orbit controls. For the 2D variant, this allows the projection to be rotated by clicking and dragging from left to right. For the 3D variant, full orbit controls are available by clicking and dragging. For both orbit and pan controls, the scroll wheel can be used to zoom.
- Pan controls, which work similarly to orbit controls but move the camera laterally / vertically rather than rotating
- Resetting of the orbit and pan controls
- Selection and highlighting. Multiple selection is possible by using the shift key
- Colouring / brushing of highlighted points

# Value

An object of class htmlwidget

<span id="page-9-0"></span>

An implementation of the Slice Tour described in Laa et al., 2020. Points close to the projection plane are highlighted, and those far away are faded out.

# Usage

```
show_slice(
 x,
  ...,
 palette = viridis,
 center = TRUE,
 axes = TRUE,edges = NULL,
 paused = TRUE,
  scale_factor = NULL,
  slice_relative_volume = 0.1,
  anchor = NULL
)
```
# Arguments

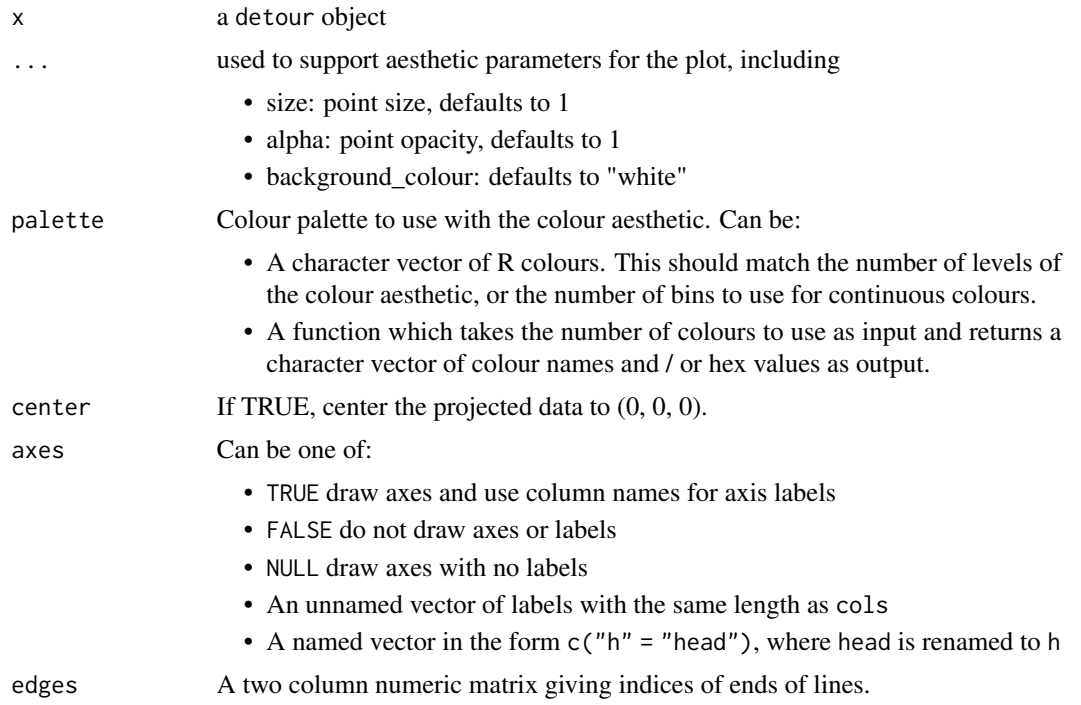

#### show\_slice 11

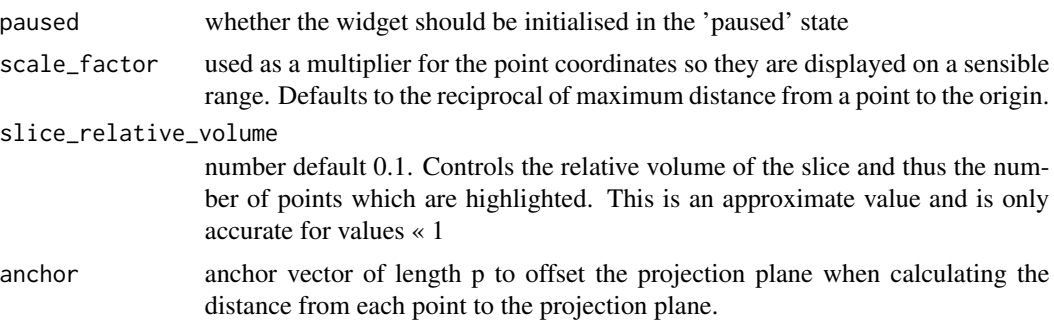

#### Details

This display method produces an interactive scatterplot animation which supports both 2D and 3D tours. Linked selection and filtering is also supported using crosstalk. The set of interactive controls available are:

- A timeline with a play / pause button and indicators at the position of each basis used. The basis indicators can be hovered with the mouse to show the index of the basis, or clicked to jump to that basis. The timeline also allows for clicking and dragging of the scrubber to move to any individual frame of the animation.
- Orbit controls. For the 2D variant, this allows the projection to be rotated by clicking and dragging from left to right. For the 3D variant, full orbit controls are available by clicking and dragging. For both orbit and pan controls, the scroll wheel can be used to zoom.
- Pan controls, which work similarly to orbit controls but move the camera laterally / vertically rather than rotating
- Resetting of the orbit and pan controls
- Selection and highlighting. Multiple selection is possible by using the shift key
- Colouring / brushing of highlighted points

### Value

An object of class htmlwidget

#### References

Laa, U., Cook, D., & Valencia, G. (2020). A slice tour for finding hollowness in high-dimensional data. Journal of Computational and Graphical Statistics, 29(3), 681-687.

#### See Also

show\_scatter

#### Examples

```
x \le - geozoo::torus(p = 4, n = 10000)$points |>
 tibble::as_tibble(.name_repair = "unique")
```

```
tour_path(grand_tour(2)) |>
show_slice(slice_relative_volume = 0.1)
```
tour\_aes *Aesthetic mapping for tours*

#### Description

Aesthetic mapping for tours describing how variables in the data are mapped to visual properties of the tour animation.

#### Usage

tour\_aes(...)

### Arguments

... list of name-value pairs in the form 'aesthetic = variable'. Variables are evaluated using tidyselect syntax.

#### Value

a list of quosures

#### Examples

```
detour(tourr::flea, tour_aes(projection = -species, colour = species)) |>
 tour_path(grand_tour(3), fps = 60) |>
 show_scatter(alpha = 0.7, axes = FALSE)
```
tour\_path *Generate a tour path for a detour object*

#### Description

This function takes a detour object as an input, and generates a sequence of projection matrices for the tour. The return value is another detour object with the tour path and other metadata attached. This can then be passed to a show\_\*#' function to generate the detour visualisation.

#### Usage

```
tour_path(
  x,
  tour<sub>-path</sub> = grand<sub>-tour</sub>(2),
  start = NULL,
  aps = 1,fps = 30,
  max\_bases = 10)
```
#### tour\_path to a state of the state of the state of the state of the state of the state of the state of the state of the state of the state of the state of the state of the state of the state of the state of the state of the

# Arguments

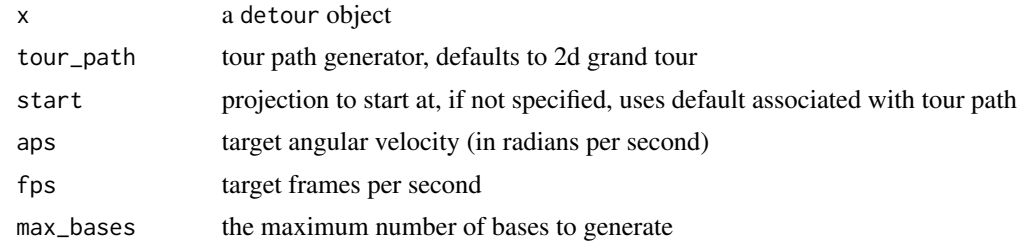

# Value

A detour object containing information about the tour path and its parameters

# <span id="page-13-0"></span>Index

∗ datasets mnist\_embeddings, [4](#page-3-0) detour, [2](#page-1-0) detour-shiny, [3](#page-2-0) displayScatter2dOutput *(*detour-shiny*)*, [3](#page-2-0) displayScatter3dOutput *(*detour-shiny*)*, [3](#page-2-0) is\_detour, [3](#page-2-0) mnist\_embeddings, [4](#page-3-0) mnist\_embeddings\_32d *(*mnist\_embeddings*)*, [4](#page-3-0) mnist\_embeddings\_8d *(*mnist\_embeddings*)*, [4](#page-3-0) shinyRenderDisplayScatter2d *(*detour-shiny*)*, [3](#page-2-0) shinyRenderDisplayScatter3d *(*detour-shiny*)*, [3](#page-2-0) show\_sage, [5](#page-4-0) show\_scatter, [7](#page-6-0) show\_scatter\_internal, [8](#page-7-0) show\_slice, [10](#page-9-0) tour\_aes, [12](#page-11-0)

tour\_path, [12](#page-11-0)